# Sprachenservice Erwachsenenbildung Klett S

Thema

# *Online unterrichten – flexibel und mit Spaß!*

Aktuelle Erfahrungsberichte, Tipps zur besten Ausrüstung, digitales Glossar und vieles mehr!

SPrachen fürs Leben!

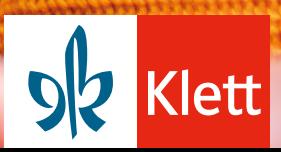

### **INHALT** Liebe Kursleiterinnen, liebe Kursleiter,

*"Hörst Du mich?" – "Ja, ich höre Dich, aber ich sehe Dich nicht. Du musst die Kamera aktivieren!" – "Okay, ich probiere mal andere Kopfhörer." – "Oh, jetzt ist das Bild weg."*

Kommt Ihnen diese Unterhaltung bekannt vor? Auch wenn die digitale Kommunikation manchmal an ihre Grenzen stößt: Mit Erfolg haben in den letzten Monaten viele Kursleitende technische, organisatorische und didaktische Herausforderungen gemeistert und neue Online-Formate für den Sprachunterricht entwickelt!

Wir haben unsere Autorinnen und Autoren gebeten, von ihren Erfahrungen aus dieser Zeit zu berichten und ihre Best-Practice-Tipps für den Online-Unterricht mit uns zu teilen. Im Einleitungsartikel gibt Dr. Philipp Marquardt spannende Einblicke in die Digitalisierungsprozesse an der Volkshochschule Reutlingen.

Hybrid, Blended, LMS? Damit Sie immer den Überblick behalten, haben wir ein kleines digitales Glossar für Sie zusammengestellt.

Ich wünsche Ihnen viel Freude beim Lesen und alles Gute!

Ihre Ulrike Steffen

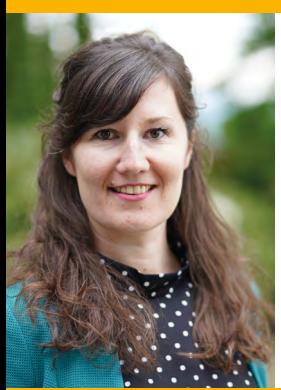

#### Ulrike Steffen

Klett Tipps-Redaktion bei Ernst Klett Sprachen [u.steffen@klett-sprachen.de](mailto:u.steffen@klett-sprachen.de)

**EINLEITUNG** 

- 1 Changing Change
- 4 Bestens vorbereitet! Tipps und Tricks für Ihren Online-Unterricht

ENGLISCH

6 Let's Enjoy Teaching English Online

DEUTSCH ALS FREMDSPRACHE

9 Warum mit LMS und was ist das?

FRANZÖSISCH

11 Numérique, je t'aime moi non plus!

INTERVIEW

13 Nachgefragt bei Fabian Frey

**ITALIENISCH** 

14 E improvvisamente il futuro è qui!

**SPANISCH** 

- 17 ¿Enseñanza virtual? ¡Sí, gracias!
- 19 Digital von A bis Z! Ein kleines digitales Glossar

WEITERE SPRACHEN

20 Tipps zum Online-Unterricht für Polnisch, Norwegisch, Schwedisch und Portugiesisch

#### **Impressum**

#### Herausgeber

Ernst Klett Sprachen GmbH, Postfach 102623, 70022 Stuttgart Telefon 0711 - 6672 1555, Telefax 0711 - 6672 2065

Redaktion

Gillian Bathmaker, Mónica Cocina-Iglesias, Annette Kuppler, Regina Lino, Sarah Ravizza, Dr. Susanne Schauf, Ulrike Steffen

Kontakt | Abonnement [kundenservice@klett-sprachen.de](mailto:kundenservice@klett-sprachen.de) 

Klett Tipps Archiv [www.klett-sprachen.de/kletttipps](http://www.klett-sprachen.de/kletttipps)

Die Klett Tipps erscheinen zweimal im Jahr als kostenlose Ausgabe.

Bildnachweis: U1: Getty Images (MStudioImages); 8: Getty Images (Morsa Images); 11: Shutterstock (adriaticfoto); 16: Getty Images (Alistair Berg); 19: Getty Images (s: asbe); U4: Getty Images (Klaus Vedfelt)

## **Changing Change**

Nutzen wir den rasanten Umbruch von heute, um durch neugieriges, mutiges und flexibles Handeln den Sprachenunterricht von morgen nach unseren Vorstellungen zu gestalten.

Mal ganz ehrlich: Wie viele Online-Kurse hatten Sie vor einem Jahr für das neue Semester geplant? Das Jahr 2020 im Schatten der Corona-Pandemie hat die Bildungslandschaft in ihren Grundfesten erschüttert. Wann welche Sprachkurse, mit welchen Teilnehmenden in welcher Form überhaupt stattfinden können, war und ist immer noch keineswegs klar. Fest steht allerdings, dass sich flexible Lösungen in Form digitaler bzw. hybrider Kurse als hervorragendes Instrument herausgestellt haben. Nicht bloß, um auf die vorhandene

Schritte notwendig waren und auf was es für die Zukunft erfolgreicher Online-Sprachkurse ankommt, möchte ich im Folgenden gerne kurz skizzieren.

#### **Ein Semester in Lichtgeschwindigkeit**

Mit Niederländisch für Anfänger/ -innen fand am 18. März der erste Sprachkurs an der Volkshochschule Reutlingen komplett online statt. Eine Woche später waren es bereits 50 Kurse. Wir waren Mitte April schließlich in der Lage mehr als 300 der Kursangebote durch wöchentliche

*"Unsere Erfahrung zeigt im Gegenteil, wie stark die persönliche Bindung von Lehrenden und Lernenden ist, und dass selbst ein blitzartiger Technologiewechsel bei einem eingespielten Sprachkurs gut gelingt."*

Unsicherheit zu reagieren, sondern auch zugunsten eines gewaltigen Innovationsschubs. Dass technische sowie didaktische Neuerungen für Teilnehmende, Lehrende und Planende mit gravierenden Herausforderungen zusammenfallen, liegt auf der Hand.

Das Resümee nach knapp neun Monaten fällt bei meiner Volkshochschule in Reutlingen, wo ich für die Abteilung Sprachen verantwortlich bin, aber prinzipiell sehr positiv aus. Wie es gelang, im Eiltempo vom Shutdown zum Restart zu kommen sowie erneut zurück in die Zukunft zum flexiblen Hybridkurs, welche

Videokonferenzen durchzuführen. Die Kurse wurden von Teilnehmenden und Lehrenden überwiegend positiv angenommen, was sich meines Erachtens auf drei entscheidende Umstände zurückführen lässt.

1. Die Unterrichtenden zögerten in den meisten Fällen keine Sekunde, sondern waren sofort so couragiert, um ganz neue Wege zu gehen. Dass ältere Kolleginnen und Kollegen hier mehr Anlaufprobleme gehabt hätten als jüngere, lässt sich dabei rückwirkend ebenso wenig bestätigen, wie die Vermutung, die meisten Teilnehmenden würden sich nur schwerlich zum Umstieg auf digitalen Unterricht bewegen lassen. Unsere Erfahrung zeigt im Gegenteil, wie stark die persönliche Bindung von Lehrenden und Lernenden ist, und dass selbst ein blitzartiger Technologiewechsel bei einem eingespielten Sprachkurs gut gelingt.

2. Funktionierende Technik ist unsichtbar. Oder anders ausgedrückt, die Akzeptanz für onlinebasierte Angebote geht unmittelbar flöten, muss Technologie erst aufwändig erklärt werden. Selbstverständlich spielen etwa Kosten und Datenschutz neben der zentralen Kategorie Usability auch eine Rolle. Für ein Semester, das sich in Lichtgeschwindigkeit abspielt und täglich neue Rahmenbedingungen parat hält, taugen aber nur Lösungen, die möglichst intuitiv und ohne administrative Umwege sofort weiterhelfen. Im Frühjahr des Jahres waren es auch einzelne Teilnehmende, die durch ihr Knowhow zu technischen Assistenten avancierten und gerne

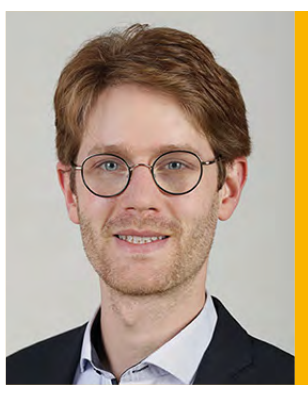

#### Zum Autor

Dr. Philipp Marquardt, Leiter der Abteilung Sprachen (Fachbereiche romanische Sprachen und selten unterrichtete Sprachen) an der Volkshochschule Reutlingen GmbH

erste digitale Hilfe leisteten. Technische Lösungen leiten sich immerzu von den Anforderungen der Kursbeteiligten ab.

3. Die Mitarbeitenden einer Einrichtung sind das entscheidende Scharnier zwischen Teilnehmenden, Lehrenden und der jeweiligen Technologie. Sie fungieren als Schnittstelle, um alle effizient miteinander zu verzahnen. Der Kommunikationsaufwand war extrem in diesem Jahr. Um so entscheidender, dass es zu jedem Zeitpunkt gelang, viel zu erklären, Raum zum Ausprobieren zur Verfügung zu stellen und Feedback stets zur Weiterentwicklung zu nutzen. Nur aus der kritischen Reflexion des einmal improvisatorisch auf die Beine gestellten Online-Sprachkurses konnte eine Art Evolution des Angebots gelingen.

#### **Mehrsprachigkeit ist Veränderungskompetenz**

Vergessen Sie nicht, was Sie können! Als Covid-19 den Berufsalltag Mitte März lahmgelegt hatte, war es für unsere Unterrichtenden keine Option, den Kopf in den Sand zu stecken. Also liefen wir in Reutlingen gemeinsam los, ohne genau zu wissen, wohin die Reise gehen würde. Zu Handeln, obwohl nicht gewiss ist, was aus der Aufwendung von Energie und Kosten resultiert, ist ein Wagnis. Es erfordert Mut. Es ist kein Zufall, dass ausgerechnet Sprachkurse, nicht nur in Reutlingen, sondern durch die Bank, zu den am Häufigsten ins digitale Klassenzimmer transformierten Unterrichtsangeboten zählen. Das zeigt

### *"Vergessen Sie nicht, was Sie können!"*

die mutige Beweglichkeit speziell der Sprachenlehrer/-innen dieses Landes. Semantische und syntaktische Vielfalt durch Mehrsprachigkeit erlaubt offensichtlich auch in tiefgreifenden Krisen die produktive Anpassung an eine gänzlich umgekrempelte Wirklichkeit. Realitäten permanent neu zu benennen und komplexe Anforderungen an das gegenseitige Verstehen in kulturell divergente Denksysteme zu übersetzen, hilft Menschen eben schnell mit neuen Herausforderungen zurecht zu kommen – und das unabhängig von Herkunft, Alter und Geschlecht.

#### **Das Beste aus beiden Welten**

In der zweiten Jahreshälfte ist die anfängliche Euphorie beim Online-Lernen teilweise erlahmt. Die sprichwörtliche "Zoom-Fatigue" haben wohl die meisten mittlerweile am eigenen Leib erfahren. Gleichzeitig werden einmal als nützlich erlebte Möglichkeiten beim Lernen künftig von Kursteilnehmenden zurecht auch weiterhin eingefordert. Die Option wahlweise von überall auf der Welt aus am Sprachunterricht teilzunehmen, wird von den Teilnehmenden in unseren "flexLine-Kursen" in Reutlingen sehr geschätzt. Hybride Kursformen verbinden die Vorteile aus analoger und digitaler Welt und führen zu einer enormen Flexibilisierung des Sprachenunterrichts. Mit dem gemischten Publikum muss nun eine an den veränderten Unterrichtskontext angepasste Didaktik einhergehen, die binnendifferenzierende Methoden noch mehr in den Fokus rückt. Bei Christoph Martin Wieland heißt es: "Wir *lernen durch Irren und Fehlen, und werden Meister durch Übung, ohne zu merken wie es zugegangen ist."*1 Wir haben in diesem Jahr oft unbemerkt gelernt, es kommt gar nicht so sehr darauf an, dass alles auf Anhieb gelingt. Viel wichtiger auf dem Weg zu einem technisch, inhaltlich und von der Zusammensetzung her stark veränderten Sprachunterricht ist, überhaupt zu beginnen. Für Unterrich-

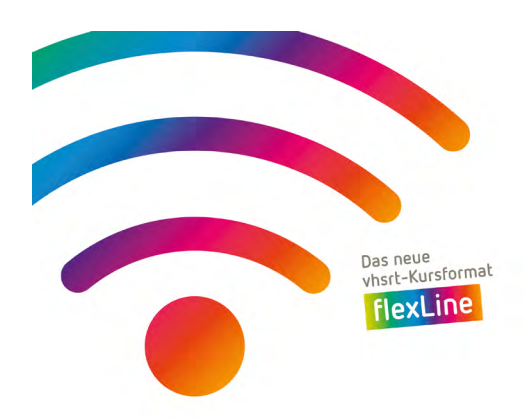

tende im Sprachenbereich sind es gerade durchaus aufregende Zeiten, die enormes Weiterdenken erfordern. Doch wer heute die Chance ergreift und sich fit macht für die neu entstehenden Kursformate, hat beruflich eine erfolgreiche Zukunft vor Augen. Flexibilität ist nämlich nicht länger das Privileg von Fachbereichsverantwortlichen und Kursteilnehmenden, sondern nun für alle qualifizierten Sprachlehrenden Wirklichkeit. Einen Online-Kurs in der Metropole, den Präsenzkurs mit der langjährigen Gruppe am Heimatort und Hybridkurse mit wenigen Präsenzterminen wo immer sie gebraucht werden, so könnte der Berufsalltag 2021 für viele Kolleginnen und Kollegen aussehen!

#### **Plattformübergreifende Freude**

Zur Realität des Sprachenlernens im Jahr 2020 gehört nun auch Unterricht mit smarten Materialien und Technologien. Eingebettet in ein benutzerfreundliches Learning Management System (LMS), unterstützen die neuen Sprachlehrwerke der Ernst Klett Sprachen GmbH Kursleitende darin, gerade hybride Kurssituationen für alle Teilnehmenden gleichermaßen ansprechend zu gestalten. In Reutlingen nehmen wir als nächsten Evolutionsschritt gerade ein komplettes Filmstudio [\(www.emil.](http://www.emil.studio) [studio](http://www.emil.studio)) in Betrieb, das allen Unterrichtenden zur freien Verfügung steht, um audiovisuelle und

<sup>1</sup> Christoph Martin Wieland: Filosofie als Kunst zu leben, in: Wielands Werke, 14. Band, Hrsg. W. Kurrelmeyer, Berlin 1928, S.194, Zeile 11f.

LMS-fähige Sequenzen herzustellen.

Vielleicht ist es künftig nicht mehr so sicher, an welchem geografischen Ort eine Sprache gelernt wird. Den individuellen Lernfortschritt und einmal genutzte Lernwelten bringen Teilnehmende künftig zu ihren Kursen mit. Die kompetente Verwendung digitaler Lehrsysteme ist dementsprechend perspektivisch ein absolutes Must-have für alle professionellen Unterrichtenden, die plattformübergreifend Freude am Sprachenlernen anbieten möchten.

Ein außergewöhnliches Unterrichtsjahr geht zu Ende und eine ungewisse Zukunft bereitet nicht nur Grund zur Freude. Neben Infektionsgeschehen, existenziellen Sorgen und politischen Unwägbarkeiten bleibt für mich allerdings die großartige Solidarität in Erinnerung, die Sie und die Kursteilnehmenden gegenseitig an den Tag legten. Und seien Sie versichert, was Sie als Sprachlehrende an Veränderungen

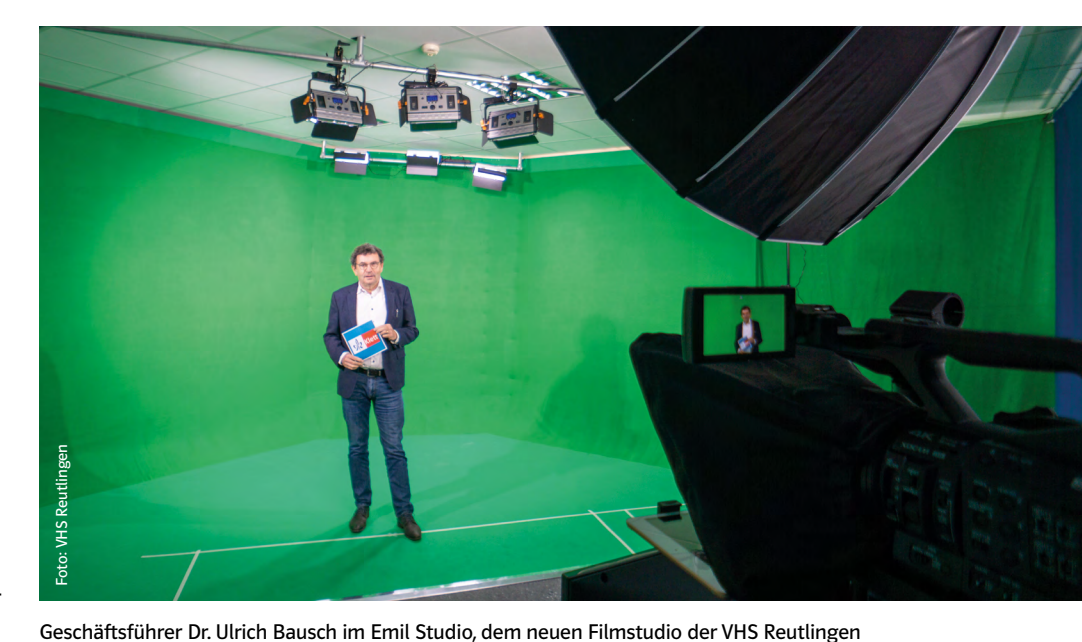

in diesem Jahr in Spitzengeschwindigkeit geschultert haben, war so außergewöhnlich, dass ich sicher sein kann: Die Zukunft kann kommen, denn wir sind gemeinsam bereit für die Verwandlung des Wandels in mehr Lehr- und Lernfreiheit!

## Jetzt ausprobieren! Digitale Prüfexemplare von Ernst Klett Sprachen 30 Tage kostenlos testen!

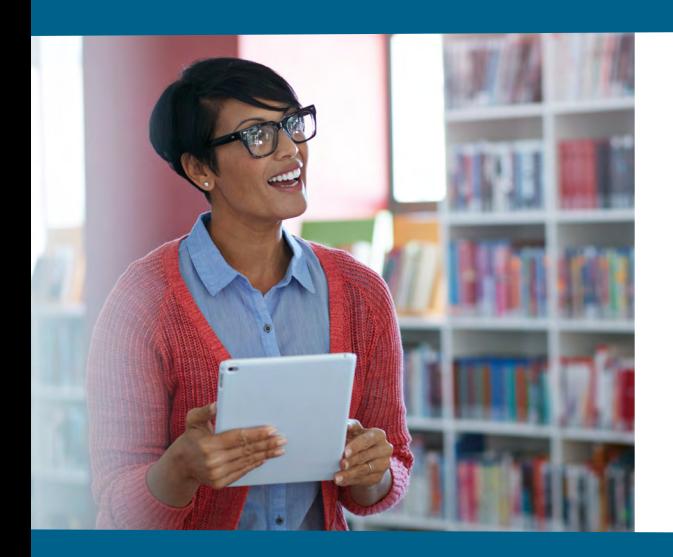

Exklusiv für Unterrichtende stehen digitale Ausgaben aus diesen Kategorien zur Wahl:

- Digitale Unterrichtspakete
- Digitale Ausgaben mit LMS
- Digitale Ausgaben ohne LMS

Jetzt Testlizenz anfordern! [www.klett-sprachen.de/](https://www.klett-sprachen.de/digitales-pruefexemplar) digitales-pruefexemplar

Alle Informationen finden Sie online – und auf der Rückseite dieser Klett Tipps!

## **Bestens vorbereitet!**  *Tipps und Tricks für Ihren Online-Unterricht*

## *1. Auf los geht's los*

Eine schnelle Internetverbindung ist das A und O. Falls Sie im WLAN arbeiten, wählen Sie einen Platz in der Nähe Ihres Routers. Noch besser: Verwenden Sie ein Netzwerkkabel.

Bereiten Sie die Unterrichtsstunde in Ruhe vor und testen Sie die Tools vorher – dann fühlen Sie sich sicher, wenn Ihre Lernenden live dabei sind.

### *2. Die Ausstattung*

Nutzen Sie für den Online-Unterricht einen Laptop oder Desktop-Computer. Die meisten Geräte haben ein eingebautes Mikrofon, Lautsprecher und eine Webcam. Ein zusätzliches Headset (Kopfhörer mit Mikrofon) reduziert Neben- oder Störgeräusche. Wenn Sie mit einem Tablet arbeiten, ist eine zusätzliche externe Tastatur hilfreich.

Für die Durchführung einer Videokonferenz können Sie auf frei zugängliche Software zurückgreifen, sollte Ihre Institution keine eigene Lösung im Einsatz haben.

Ihre Teilnehmenden benötigen ein internetfähiges Gerät (PC/ Laptop/Tablet) mit Mikrofon, Lautsprecher und Webcam.

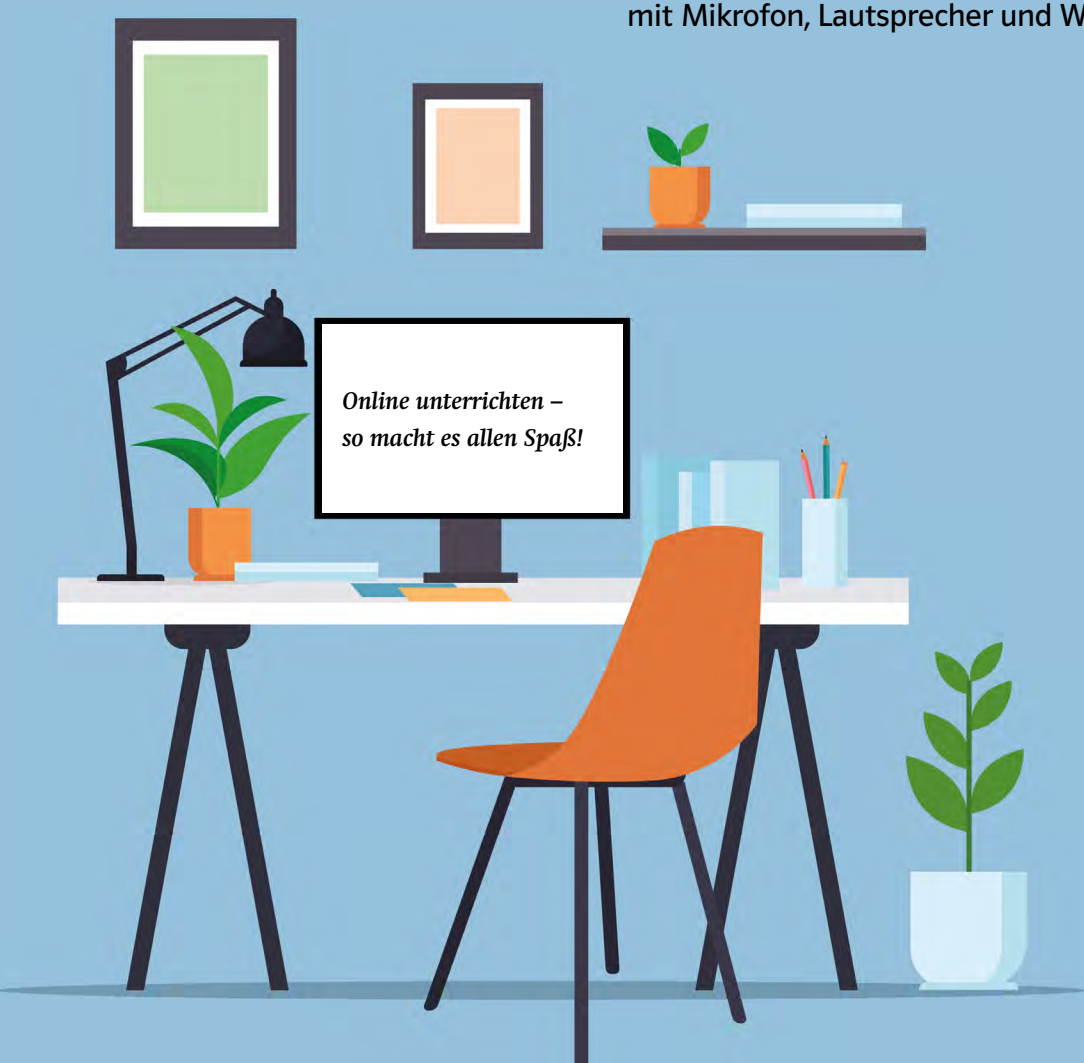

Von zu Hause aus per Videokonferenz unterrichten? Oder einen Teil des Kurses als Präsenzangebot, den anderen virtuell durchführen? Diese Tipps helfen bei den ersten Schritten!

## *3. In bestem Licht*

Damit Ihre Lernenden Sie gut sehen können, schalten Sie alle Lichtquellen, die sich im Raum hinter Ihnen befinden, aus. Achten Sie auf eine gleichmäßige Ausleuchtung Ihres Gesichts. Sie sollten weder hinab- noch hochblicken müssen, sondern gerade in die Kamera. So sind Sie für Ihre Lernenden "auf Augenhöhe".

## *4. Alles klar!*

Wenn Sie Fragen stellen, sprechen Sie immer eine Person direkt an und vermeiden Sie offene Fragen in die Runde. So beugen Sie "kommunikativen Zusammenstößen" vor, wenn mehrere Personen gleichzeitig sprechen. Blicken Sie in die Kamera, und schauen Sie Ihre Lernenden direkt an – besonders dann, wenn ein Teilnehmender etwas sagt.

## *5. Moderation*

Beim Online-Unterricht ist eine gute Moderation das Wichtigste: Teilen Sie Ihren Lernenden immer mit, was Sie im nächsten Schritt tun werden, damit alle Ihnen folgen können. Videokonferenzoder Learning-Management-Software bieten noch weitere tolle Möglichkeiten wie zum Beispiel Umfragen oder eine Chatfunktion.

## *Der schnellste Weg zum Online-Unterricht:*

Als Kursleiter/-in arbeiten Sie mit dem **Digitalen Unterrichtspaket** und treffen Ihre Teilnehmenden in einer Videokonferenz.

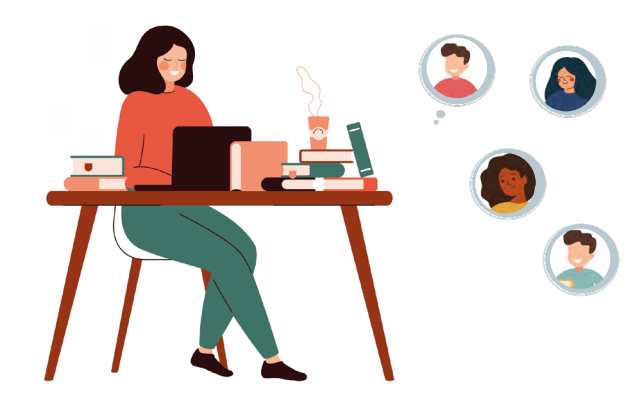

Ihre Lernenden arbeiten parallel mit dem **gedruckten Buch** zu Hause und nehmen mit ihrem eigenen internetfähigen Gerät an der Videokonferenz teil.

![](_page_6_Picture_11.jpeg)

Alle Informationen und Produkte: **[www.klett-sprachen.de/](https://www.klett-sprachen.de/digitales-unterrichtspaket)** Illustrationen: © Getty Images (gmast3r); Getty Images (Ponomariova\_Maria) **[digitales-unterrichtspaket](https://www.klett-sprachen.de/digitales-unterrichtspaket)**

## **Let's Enjoy Teaching English Online**

Teaching in a virtual classroom is easier than you might think! Here are a few tips to make your online English classes even more enjoyable and fun – for everyone.

I'm assuming you're teaching via a videoconferencing tool, and your students have joined your online classroom, have their coursebooks in front of them and are ready to go.

#### **Sharing material**

Ideally you'll be using a digital version of the coursebook, such as the *Let's Enjoy English* Digitales Unterrichtspaket (see end of article), in which case you'll be able to share pages with your students on screen. If not, and in any case, you'll need to tell students clearly which page and which task you're covering at any given moment.

**My tip:** Use the chat function in your videoconferencing tool or share a (blank) document and type in the appropriate information (page, task number, etc.) as if on a classroom board, so that everyone knows where they are at all times.

I prefer to use a document, as that way I can add new vocabulary, solutions, ideas, etc. to the document during the lesson and then save it and mail it to students after the lesson.

![](_page_7_Picture_8.jpeg)

#### Zum Autor

Robert Kirstein, Dozent an der VHS Teltow Fläming, Teacher Trainer und Autor von *Great!*  und *Great! 2nd edition*

#### **Getting started**

Lesson starter activities, such as the *Before you start* activities that begin every unit in the *Let's Enjoy English*  series, may have to be adapted slightly, but this is usually quite simple.

Here's an example from Unit 2, Step 1 of *Let's Enjoy English A2 Review* (Fig. 1). As you're meeting online not in a classroom, ask learners to name one thing they can see in the room where they are now sitting. (This kind of activity is an ideal way to start all online lessons, as it includes students' personal surroundings, thus making them feel more comfortable and at home in the online setting.)

In order to indicate whose turn it is to speak, you'll have to adopt a different strategy in the online classroom, as you won't be able to use eye contact or hand signals. This applies to all 'around class' activities when done online.

**My tip:** You choose the first student (by name) and then this student chooses the next person, e.g. by saying *'Over to you, Anita'* or asking *'How about you, Michael?'*. Students will soon be familiar with this process, and it will avoid unnecessary confusion. It's also helpful to keep a list of students' names and tick the name when they make a contribution. In this way you can be sure to involve everyone equally throughout your online lesson.

#### **Doing pairwork**

For pairwork activities you'll need to adopt a different approach in the

online classrooom, as generally students won't be able to speak in pairs simultaneously. If your virtual classroom allows 'breakout rooms', you can, of course, allocate students to these rooms for pairwork activities. However, you should be aware that this can take up quite a lot of the lesson time.

If you can't or decide not to work with breakout rooms, you'll need to adapt activities.

**My tip:** For pairwork activities such as activity 1a in Figure 1, first allocate pairs. Then have students share ideas with their partner in writing using the chat function of your videoconferencing tool. Remind students to use the "private chat" function (usually a dropdown menu in the chat) to send their ideas to their partner only, instead of to everyone.

Other pairwork activities such as devising dialogues can be prepared by students in the same way, with students reading their dialogues in pairs to the class after preparing them in the chat.

Oral dialogues are probably best done in the online classroom in pairs round class.

**My tip:** First perform the task/read the dialogue with one of your stronger students to demonstrate. Then choose two students to take over, choosing stronger students first and weaker students later (giving weaker students the chance to listen to more examples before performing).

#### **Making the best of 'Walk around the class' activities**

Unfortunately, it's impossible to have students move around in the online classroom, so, when we are faced with tasks such as task 5c in Figure 2, what can we do instead?

**My tip:** Divide your class into two or more groups of four to five students. Each group in turn now carries out the 'Walk around' activity orally in class, following the same method as previously described in the *Getting started* section of this article. Meanwhile set a silent reading or writing activity for the other groups. This way, everyone will be taking an active (if silent) part in the lesson at all times. In *Let's Enjoy English* you'll find plenty of suitable 'silent' activities in the Homestudy and Word check sections at the end of every unit, so you won't need to prepare extra material!

#### **Using the webcam – and having fun!**

Don't forget to make use of your webcam in online lessons! Here's an example based on one of the many *Take a break* activities in *Let's Enjoy English* (Figure 3). In the 'real' classroom students would stand up and say a sentence, e.g. 'Space rhymes with face.'

**My tip:** In the online classroom you begin by saying a sentence, but you don't add the part of the body: *'Space rhymes with … .'* Students point to the correct part of the body, making sure it's visible in the webcam, standing up if necessary. The first student to point to the part of the body correctly in the camera continues. It's simple – and fun! By the way: every Step in *Let's Enjoy English* includes a *Take a break* activity. These are fun activities which can be done at any time during a lesson, ideally after a period of around 20 to 30 minutes. They provide a short break from the main focus of the lesson, and have more than simply a

fun purpose. The activities revise elements from previous lessons, and, by creating a change of focus, they revitalise students' attention span, which in turn leads to increased learning effectiveness. These activities are equally valuable in online classes and in the classroom.

#### **Go digital!**

Teaching online isn't the same as classroom teaching, that's for sure, but it can still be effective and very enjoyable.

**My final tip:** If you haven't yet tried using a digital version of your coursebook, go ahead and give it a try! You'll soon find the digital version makes sharing material so much easier on screen. In the case of *Let's*  Enjoy English, this doesn't just mean the pages of the ,<br>student's book and audios, you can share the solutions to tasks that are included in the Let's Enjoy English Teacher's *Books* at the click of your mouse, too (see Figure 4). This unique feature of the Let's Enjoy English Teacher's Books makes for a really easy-to-use, time-saving function in online classes. Of course, above and beyond these simple functions, the *Digitale* Unterrichtspakete offer a multitude of further possibilities. Whilst I recommend taking the time to become familiar with these before using them in class, I can fully recommend giving it a go! ence che a  $\sim$ .............. .............. .............. ..............

![](_page_8_Picture_2339.jpeg)

ghflith teas bundle and the state of the state of the state of the state of the state of the state of the state of the state of the state of the state of the state of the state of the state of the state of the state of the

![](_page_8_Figure_12.jpeg)

What's wrong with the main them?

..............

. . . . . . . . . . . . . .

. . . . . . . . . . . . . .

. . . . . . . . . . . . . .

. . . . . . . . . . . . . . . . . . . . . . . . . . . .

..............

. . . . . . . . . . . . . . . . . . . . . . . .

![](_page_8_Figure_13.jpeg)

Fig. 2: from Fig. 2: from Let's Enjoy English A2 Review, page 41 Fig. 2: from Let's Enjoy English A2 Review, page 41

![](_page_8_Figure_15.jpeg)

![](_page_8_Figure_16.jpeg)

![](_page_8_Figure_17.jpeg)

Fig. 4: fron Fig. 4: from *Let's Enjoy English A2 Review Teacher's Book*, page 20

![](_page_8_Picture_19.jpeg)

#### MEHR ENTDECKEN

Let's Enjoy English **1 <b>c** 2 **b** 3 **c** 3 **c** 3 **c** 3 **c** 3 **c** 3 **c** 3 **c** 3 **c** 3 **c** 3 **c** 4 **c** 3 **c** 4 **c** 4 **c** 4 **c** 4 **c** 4 **c** 4 **c** 4 **c** 4 **c** 4 **c** 4 **c** 4 **c** 4 **c** 4 **c** 4 **c** 4 **c** 4 **c** 4 **c** 4 **c** 4 **c** 4 **c** 4 **c** 4 **c** 4 **c** lets-enjoy-english

> [www.klett-sprachen.de/](https://www.klett-sprachen.de/digitales-unterrichtspaket) digitales-unterrichtspaket

## **BAMF-Unterrichtsmodelle:**  *Leitfäden und Tipps für Ihren DaF-Unterricht*

![](_page_9_Picture_1.jpeg)

*Unterrichten Sie Deutsch als Fremdsprache in Integrations- oder Berufssprachkursen? Entdecken Sie unseren kostenlosen Service!* 

![](_page_9_Picture_3.jpeg)

![](_page_9_Picture_4.jpeg)

### BAMF-Unterrichtsmodelle: So finden Sie das passende Unterrichtsmodell

In diesem Leitfaden erfahren Sie, wie Sie Ihre Integrations- und Berufssprachkurse auf die neuen BAMF-Unterrichtsmodelle ausrichten: als reine Präsenzkurse oder als onlinegestützten Unterricht.

### BAMF-Unterrichtsmodell 2: Online unterrichten mit BlinkLearning

Der Leitfaden erklärt, wie Sie mit BlinkLearning online unterrichten können. Freuen Sie sich auf Tipps zum Online-Unterricht in der Praxis (Programme, Kommunikationstools, Tipps usw.) und konkrete Beispiele zum didaktischen und technischen Vorgehen.

### BAMF-Online-Tutorien: Mit digitalen Lehrwerken von Ernst Klett Sprachen!

Der Leitfaden gibt eine Übersicht über die konkreten Schritte für zwei Szenarien: Asynchrones Online-Tutorium und synchrones Online-Tutorium.

## **Warum mit LMS und was ist das?**

Der Unterricht mit dem Learning Management System (LMS) BlinkLearning ist eine echte Alternative zum Präsenzkurs und bietet vor allem Lehrenden eine ganze Reihe von Vorteilen.

Zugegeben, es gibt eine große Vielzahl an Apps und Programmen zum selbstständigen Lernen zu Hause. Eine vollwertige Alternative zu einem Präsenzkurs sind diese aber nicht. Eine sehr gute Lösung bietet Blink-Learning. Im Frühjahr habe ich zwei komplette Online-Kurse mit der digitalen Ausgabe für BlinkLearning von *Netzwerk neu* auf den Stufen A1 und A2 durchgeführt. Ich hatte Bedenken, dass das Sprachniveau für den Online-Unterricht nicht ausreichend ist, habe aber festgestellt, dass das LMS wirklich eine vollwertige digitale Alternative ist. Weil die meisten Teilnehmenden1 jung und digital aufgeschlossen

gedruckten Büchern. In beiden Fällen hat der KL praktisch keine Kontrolle darüber, ob und wie die TN die Aufgaben erledigen. Dies ist mit einem LMS anders.

#### **Was ist BlinkLearning?**

BlinkLearning ist ein Learning Management System (LMS). Es ist also nicht nur eine digitale Ausgabe des Lehrwerks (wie im Digitalen Unterrichtspaket), sondern eine Lernplattform mit verschiedenen Funktionen, die das Lernen interessanter und effizienter machen und den KL ihre Arbeit erleichtern. *Netzwerk neu* ist als Digitale Ausgabe mit

*"Mit den interaktiven Übungen bleibt nicht nur der Kurs spannend, sie eignen sich auch hervorragend als Hausaufgabe."*

waren, funktionierte der Unterricht für die Zielgruppe sehr gut.

Vorab ein Hinweis: Um mit den TN online im Kurs zu kommunizieren, wird ein Konferenztool (Zoom, Webex, MS Teams, BigBlueButton etc.) benötigt, auch für die Arbeit mit BlinkLearning. Nur so können sich alle TN sehen, hören und miteinander sprechen. In der Videokonferenz arbeiten die Kursleitenden2 und die TN entweder weiterhin mit eigenen Büchern oder der KL arbeitet mit dem Digitalen Unterrichtspaket, also der digitalen Version des Lehrwerks, das er im Konferenztool über seinen Bildschirm freigibt, so dass alle TN es sehen können. Dabei erledigen sie die Aufgaben weiterhin in ihren

LMS in zwei Varianten erhältlich: Als Lizenz für BlinkLearning für Unterrichtende (3 Jahre gültig) und für Lernende (1 Jahr gültig). Das bedeutet: Wenn Sie zum LMS übergehen, brauchen Sie keine Papierbücher mehr. Das digitale Buch ist außerdem dem Lizenzinhaber zugeordnet und kann nicht weitergegeben werden. Es gibt also kein Problem mehr mit einem ausgefüllten Buch vom Vorgänger!

#### **Werkzeuge und Medien**

Die Lernplattform ist sehr übersichtlich und intuitiv zu bedienen. Dabei funktioniert das Kursbuch ähnlich wie beim Digitalen Unterrichtspaket: Zur Verfügung stehen viele praktische Werkzeuge, wie Markierungen, Unterstreichungen, Texteingabe, Notizen einfügen usw. Die Audio- und Videodateien werden nur mit einem Klick direkt im Buch abgespielt. Falls die TN auch über die digitale Version des Kursbuchs verfügen, können auch sie die Dateien später beliebig oft anhören und ansehen. Der KL stellt im Kurs sein Buch per Bildschirmteilung den TN bereit und die TN verfolgen die Lektion in ihrem gedruckten Kursbuch oder in einem zweiten Fenster in ihrem eigenen digitalen Buch.

#### **Interaktive Übungen**

Ein großer Vorteil von BlinkLearning ist das Übungsbuch. Anders als beim Digitalen Unterrichtspaket ist das Übungsbuch bei BlinkLearning komplett interaktiv aufgebaut. Die TN lösen also die Aufgaben durch Anklicken, Ziehen (drag and drop), Auswählen, Markieren etc. am Bildschirm und nicht mit einem Stift im Buch. Die Übungen decken alle Fertigkeiten ab und die TN haben für jede Übung drei Lösungsversuche. Die Aufgabenstellungen sind sehr abwechslungsreich und die Arbeit mit dem interaktiven Übungsbuch macht

![](_page_10_Picture_16.jpeg)

#### Zur Autorin

Regina Kamberow-Thiemann, Dozentin für DaF/DaZ an der Internationalen Hochschule SDI in München und an der VHS München. Freiberufliche Redakteurin, u.a. beim Bildungshaus Schulbuchverlage (Leseportal Antolin), Übersetzerin und Lektorin.

<sup>2</sup> Im Folgenden KL.

den TN viel Spaß. Das Übungsbuch lässt sich gut im Unterricht und auch in verschiedenen Sozialformen einsetzen. Die TN arbeiten entweder allein oder mit einem Partner bzw. in Gruppen. Dafür werden sie (automatisch durch das Programm oder manuell vom KL) in Teilgruppen bzw. Breakout Rooms zugewiesen. Die Vielfalt der Aufgabentypen erlaubt auch einen differenzierten Unterricht, wobei die TN in den Teilgruppen unterschiedliche, je nach Schnelligkeit und Interesse, einfache oder komplexere Aufgaben lösen.

#### **Korrektur und Noten**

Mit den interaktiven Übungen bleibt nicht nur der Kurs spannend, sie eignen sich auch hervorragend als Hausaufgabe. Das Programm wertet geschlossene Übungen automatisch aus. Vorteil: Der TN sieht die Punkte sofort und der KL spart Zeit, indem er nicht alle Hausaufgaben, sondern nur die aufgetretenen Fehler und Schwierigkeiten bespricht. Im Bereich *Noten* kann der KL zudem den Lernerfolg seiner Klasse verfolgen: Wie viele Punkte jeder TN für jede Übung bekommen hat und wie er die Aufgabe gelöst hat. Dort sieht er auch, ob es offene Aufgaben, also Schreibaufgaben (Briefe, kurze Texte) zum Korrigieren gibt. Diese werden nämlich nicht automatisch vom Programm ausgewertet, sondern mit einem Klick vom TN direkt an den KL verschickt.

![](_page_11_Picture_345.jpeg)

Wie muss man sich die Korrektur vorstellen? Ganz einfach: Sie wird di-

rekt in der Übung des TN vorgenommen, genauer gesagt neben dem zu korrigierenden Text, im Kommentarfeld. Da korrigiert bzw. kommentiert der KL den Text und vergibt Punkte (0 bis 10). Bei längeren Beiträgen empfiehlt es sich, den Originaltext mit einem Klick zu kopieren und ins Kommentarfeld einzufügen. So ist das Korrigieren viel bequemer. Am Ende bekommt der TN automatisch eine Rückmeldung in seinem Account und zusätzlich eine Nachricht an seine normale E-Mail-Adresse, dass er etwas auf BlinkLearning zugeschickt bekommen hat (z.B. Korrektur, Hausaufgabe etc.). Das ist ganz praktisch, da er sonst durchgehend auf Blink-Learning bleiben müsste. Hier ein Beispiel von einem Kommentarfeld in *Netzwerk neu*:

![](_page_11_Picture_7.jpeg)

#### **Lernstand einsehen**

Und noch eine tolle Funktion des LMS: Im Bereich *Meine Schüler > Karteikarte ansehen* zeigt eine Kurve den Lernfortschritt des jeweiligen TN samt Aufschlüsselung nach Fertigkeiten (Lesen, Hören, Schreiben, Grammatik etc.). Beim Klick auf einzelne Übungen sieht der KL das Ergebnis, wie oft und wie lange die Übung gemacht wurde und wo noch Schwachpunkte liegen. So kann man jeden TN zusätzlich individuell fördern.

#### **Hausaufgaben zuteilen**

Die entscheidende Besonderheit in der Arbeit mit dem LMS ist die Hausaufgabenvergabe und -korrektur sowie die Kommunikation mit den TN. Dafür steht in BlinkLearning der Bereich *Nachrichten* zur Verfügung. Hier können die Hausaufgaben, Anhänge (eigene Arbeitsblätter, Dateien, Links), Aufsätze und andere Nachrichten verschickt werden. Ich habe diese Möglichkeit im LMS auch für Diktate genutzt. Die TN schreiben den diktierten Text direkt als Nachricht an mich und nach der Korrektur bekommen sie direkt ein Feedback von mir.

Vor dem Hintergrund der aktuellen Situation sollten wir Kurse mit LMS als eine neue Chance und eine weitere Möglichkeit sehen, Fremdsprachen zu lehren.

Meine TN fanden den Unterricht mit BlinkLearning viel moderner und attraktiver als mit gedruckten Büchern und ich möchte meine Erfahrung im Online-Unterrichten mit *Netzwerk neu* und dem LMS nicht missen. Vielleicht bekommen auch Sie Lust, BlinkLearning mit seinen nützlichen Funktionen auszuprobieren. Viel Spaß dabei!

![](_page_11_Figure_14.jpeg)

![](_page_11_Figure_15.jpeg)

#### MEHR ENTDECKEN

Netzwerk neu [www.klett-sprachen.de/](https://www.klett-sprachen.de/netzwerk-neu) [netzwerk-neu](https://www.klett-sprachen.de/netzwerk-neu)

[www.klett-sprachen.de/](https://www.klett-sprachen.de/lms-blinklearning) [lms-blinklearning](https://www.klett-sprachen.de/lms-blinklearning)

## **Numérique, je t'aime moi non plus!**

Comment enseigner à distance quand on n'a pas été formé pour ça ? Comment enseigner en ligne quand on n'aime pas ça…? On se forme, on sourit et on attend que ça passe ?

2020 n'a pas seulement donné un coup d'accélérateur à la transition numérique, elle l'a imposée à tous. Le télétravail se généralise dans tous les domaines d'activités. Facile à faire quand on travaille tous les jours sur un ordinateur, mais pour enseigner, comment s'adapter ?

#### **On ne cesse jamais d'apprendre**

Les enseignants de langues sont certainement parmi les professionnels qui s'adaptent le mieux aux évolutions technologiques. Déjà à l'époque des bandes magnétiques, les enseitravailler, mais de l'autre côté, pouvoir continuer à voir ses camarades de cours tout en pratiquant la langue française. Des camarades de cours qui sont bien plus que cela car, au fil des années, les apprenants tissent des liens d'amitié avec leurs pairs. Les apprenants qui participent depuis longtemps au même cours verront les cours en ligne comme un challenge collectif, une phase temporaire d'apprentissage à distance. Une expérimentation avec leur enseignant qu'ils connaissent bien. Ils pardonneront volontiers les aléas

### *« Les enseignants de langues sont certainement parmi les professionnels qui s'adaptent le mieux aux évolutions technologiques. »*

gnants ont su tirer parti des outils à leur disposition pour donner à leurs élèves des cours modernes qui s'adaptent à leurs besoins. Grâce aux formations en ligne proposées par les écoles de langues et les maisons d'édition, le passage entre les cours en présentiel et les cours en ligne se passe plutôt bien. Voici quelques conseils pratiques pour ceux qui ne sont pas encore complètement familiarisés avec les cours en ligne.

#### **On rassure les apprenants**

À cause de la pandémie de COVID-19, l'enseignement à distance est subi par les enseignants, mais aussi par les apprenants. Du jour au lendemain, tout le monde a dû s'adapter à la situation, d'un côté pour pouvoir

techniques et patienteront en attendant de retrouver la normalité et leur place habituelle dans leur salle de classe. Mais pour les nouveaux apprenants, ceux qui découvrent en même temps le cours de langue, l'enseignant, les camarades et le cours en ligne, c'est un vrai défi. La base d'un bon déroulement : une bonne connexion Internet, un bon son, une belle image (soigner votre présentation et votre décor en arrièreplan) et une bonne maîtrise de la technique. C'est pourquoi il est important de faire le point sur le matériel informatique à disposition de chacun, de prendre le temps de se familiariser avec la plate-forme utilisée et de rassurer les apprenants si le premier cours ne se passe pas parfaitement.

![](_page_12_Picture_12.jpeg)

#### **La distance devient un atout**

Une fois la technique au point, on peut commencer les présentations. Etant donné que chacun est à son domicile, pourquoi ne pas utiliser les objets, les personnes, les animaux autour de soi pour se présenter, pour illustrer un propos, pour expliquer un mot, etc. ?

Même si les apprenants se connaissent bien, ils ne sont pas pour autant allés chez les autres. C'est l'occasion de partager un peu de vie privée pour briser la glace ou renforcer les liens. Les apprenants apprécient toujours de voir leur enseignant en dehors de son rôle habituel dans une salle de classe.

![](_page_12_Picture_16.jpeg)

#### Zur Autorin

Anne-Sophie Ahrens, Enseignante FLE et mercignality can be ionnative ri

#### **SPRACHE FRANZÖSISCH**

#### **Un outil pratique : le « Digitales Unterrichtspaket »**

Le manuel numérique est un outil pratique et simple d'utilisation pour guider les activités. En effet, un simple partage de l'écran de l'enseignant permet de projeter le manuel, en allemand « Digitales Unterrichtspaket ». Les apprenants peuvent alors suivre le cours avec le manuel de l'enseignant sur l'écran et écrire dans leur livre ouvert à la même page sur leur table. Rien de très comvante à parler. Cela peut poser un problème au niveau de la dynamique du cours, qui peut rapidement se transformer en un cours frontal. Afin d'éviter cela, il est important que l'enseignant, en tant que modérateur, donne la parole comme en présentiel, mais aussi *conclue* activemente les prises de parole (« Merci, Maria. »). Il est aussi conseillé de mettre en place des activités en divisant le groupe dans des salles virtuelles (si cela est possible avec votre

![](_page_13_Picture_4.jpeg)

pliqué, ni de très différent de l'emploi du livre en papier en présentiel.

Le manuel numérique est adapté à la présentation des enregistrements (audio et vidéo) et permet d'annoter les réponses directement sur les pages du livre projeté grâce à la boîte à outils de l'interface.

système de vidéoconférence). En binômes ou en mini-groupes, chacun peut participer plus activement.

**Sensibiliser les apprenants au elearning**

Une séance de cours en ligne semble passer plus vite que le cours en présentiel car les réglages techniques et la gestion des prises de parole

![](_page_13_Picture_10.jpeg)

Grâce au cheminement des activités du manuel, l'attention se focalise alors sur l'apprentissage de la langue – et pas sur la technique.

#### **Faire participer tous les apprenants**

L'une des grandes différences entre un cours en ligne et un cours en présentiel réside dans la gestion de la prise de parole. En ligne, de fait, chaque personne s'exprime à tour de rôle pendant que les autres gardent le silence pour bien comprendre ce qui est dit. On prend donc peu la parole spontanément afin de ne pas gêner, et on ne sait pas toujours qui sera, ou devrait être, la personne sui-

prennent du temps. C'est pourquoi, pour progresser, une partie de l'apprentissage se fera en dehors de la séance du cours. Le elearning demande de la part des apprenants de la motivation, de l'engagement et du travail individuel. Apprendre derrière un ordinateur permet l'individualisation de l'apprentissage où chacun peut avancer à son rythme, mais provoque aussi un sentiment de solitude. Le elearning demande aux enseignants de la disponibilité pour faire des feedback réguliers et personnalisés aux apprenants pour montrer qu'ils ne sont pas seuls et qu'ils progressent.

#### **Apprendre en jouant**

Les enseignants experts pourront renforcer l'interactivité et la créativité des apprenants grâce aux applications de collaboration en ligne comme *Mentimeter* qui propose de faire des nuages de mots en groupe (pour des activités de type brainstorming) ou encore *Framapad* qui propose de rédiger des textes en collaboration.

#### **Conclusion**

Enseigner et apprendre en ligne est tout un art. On aime ou on n'aime pas, en ce moment, on n'a pas le choix. Mais il faut rester optimiste en se disant que c'est un mal pour un bien car on acquiert des compétences transversales utiles qui font évoluer nos pratiques et nos habitudes.

Si vous souhaitez vous former encore pour améliorer vos cours en ligne, contactez l'équipe de formation pour participer à un webinaire sur [www.klett-sprachen.de/](https://www.klett-sprachen.de/veranstaltungen) veranstaltungen

![](_page_13_Picture_20.jpeg)

Découvrez la nouvelle collection Rencontres et son « Digitales Unterrichtspaket » sur [www.klett-sprachen.de](http://www.klett-sprachen.de)

![](_page_13_Picture_22.jpeg)

#### MEHR ENTDECKEN

Recontres en français [www.klett-sprachen.de/](https://www.klett-sprachen.de/) recontres-en-francais

[www.klett-sprachen.de/](https://www.klett-sprachen.de/digitales-unterrichtspaket) [digitales-unterrichts](https://www.klett-sprachen.de/digitales-unterrichtspaket)[paket](https://www.klett-sprachen.de/digitales-unterrichtspaket)

## *Nachgefragt bei* Fabian Frey

#### **Herr Frey, wie organisiert man eigentlich ein Online-Seminar?**

Wir planen im Team das Programm für die kommenden Monate und erarbeiten mit unseren Referentinnen und Referenten die Themen. Dann folgt der technische Teil: das Gestalten der virtuellen Räume und der Versand der Einladungen. Wenn dann "Showtime" ist, führen wir als Moderatoren durch das Online-Seminar und beantworten im Chat die Fragen.

#### **Was hat sich 2020 in Ihrer Arbeit verändert? Welche Rolle spielte das Thema "Online unterrichten"?**

Zu Beginn des Lockdowns war die Anfrage nach digitalen Angeboten zum Thema Online-Unterricht enorm! Wir mussten schnell reagieren und thematisch alles darauf ausrichten. Innerhalb weniger Tage waren alle Veranstaltungen ausgebucht! Die Umstellung auf Online-Unterricht war für viele eine große Herausforderung. Heute – zehn Monate später – hat dieser sich schon als "neue Normalität" etabliert: Die Kursleitenden haben in kürzester Zeit ihren Unterricht angepasst und die neuen Tools souverän in Ihren Alltag integriert – das finde ich toll!

#### **Welche Fragen werden zum Thema Online-Unterricht in den Seminaren am häufigsten gestellt?**

Zunächst gab es viele Fragen zur Technik: Welches Videokonferenz-System oder welche Kamera soll ich benutzen? Welche Plattform eignet sich als Lernplattform? Wie kann ich Videos und Audios im virtuellen Raum teilen? Mittlerweile gibt es mehr Fragen zur Didaktik: Wie bereite ich Online-Unterricht vor? Welche Tools eignen sich, um wichtige Kompetenzen zu trainieren, z.B. Sprechen im Distanzunterricht oder produktive Schreibübungen? All diese Fragen können im Online-Seminar gestellt werden, gemeinsam mit unseren Expertinnen und Experten beantworten wir sie gern.

#### **Wie sehen Sie die Zukunft: Wird es vermehrt Online-Formate geben oder planen Sie auch Präsenzveranstaltungen?**

Die aktuelle Situation begleiten wir weiterhin mit Online-Seminaren. So erreichen wir unsere Teilnehmenden am besten und sie können flexibel von zu Hause aus teilnehmen – ohne weiten Anfahrtsweg. Oft hören wir aber auch, dass der direkte zwischenmenschliche Kontakt vielen fehlt. Online-Veranstaltungen sind eine tolle Weiterbildungsmöglichkeit – aber sie ersetzen nicht den direkten Kontakt wie zum Beispiel das informelle Gespräch in der Kaffeepause. Deshalb bleiben auch Präsenzveranstaltungen ein ganz wichtiger Baustein in unserem Programm.

![](_page_14_Picture_10.jpeg)

#### **ZUR PERSON**

**Fabian Frey** ist Vertriebsmanager bei Ernst Klett Sprachen. Gemeinsam mit seinen Kolleginnen und Kollegen plant er alle Online-Seminare, richtet virtuelle Kursräume ein und ist für das Teilnehmermanagement verantwortlich.

![](_page_14_Picture_13.jpeg)

**Was macht Ihnen im Job am meisten Spaß?**  Es macht mir immer wieder Freude, unsere Teilnehmerinnen und Teilnehmer im virtuellen Raum zu begrüßen – und sie so zumindest virtuell kennenzulernen.

#### **Welche Sprache würden Sie gern noch lernen?**

Ich möchte meine Kenntnisse in den romanischen Sprachen gern perfektionieren. Für diese gestalte ich auch das Online-Seminar-Angebot im Bereich Erwachsenenbildung. Und bei der Moderation eines Online-Seminars zu *Jasno! neu* neulich dachte ich: Auch Russisch würde mich mal reizen!

![](_page_14_Picture_17.jpeg)

#### **Wenn Sie nicht arbeiten: Was machen Sie dann am liebsten?**

Mein Herz schlägt für die Musik! Und seit mein Sohn geboren ist, versuche ich, so viel Zeit wie möglich mit der Familie zu verbringen.

## **E improvvisamente il futuro è qui!**

Le emozioni della lingua italiana in rete.

Ciò che fino a pochi mesi fa ci sembrava un progetto per il futuro è diventato realtà. Durante i lunghi mesi di lockdown la didattica a distanza ci è servita come soluzione alternativa alla tradizionale lezione in presenza. Improvvisamente parole come *webinar, blended learning, aula virtuale, breakout rooms* sono entrate nel nostro vocabolario quotidiano. Titubanti e insicuri ci siamo avvicinati al mondo tecnologico: e così, con i primi aperitivi, corsi di yoga e cori si sono organizzati anche corsi di italiano in rete!

La pratica ci ha permesso di acquistare una certa confidenza con i nuovi metodi e ci siamo accorti che le nuove soluzioni, oltre a permettere di ritrovare uno spirito di gruppo, offrono nuove opportunità per la didattica e per una gestione più flessibile dei corsi per adulti. Anche i corsisti più anziani, se accompagnati e aiutati a familiarizzare con gli strumenti tecnologici, si appassionano velocemente alla nuova avventura! Il passaggio dalla forma tradizionale d'insegnamento in presenza a quella online o mista si è rivelato un tuffo improvviso in una nuova era.

![](_page_15_Picture_5.jpeg)

#### Zur Autorin

Antonella Ferraris Engel, Dozentin an der VHS sowie am Italienischen Kulturinstitut Stuttgart, Autorin und Referentin.

#### **Cosa ci serve online?**

Insegnare in videoconferenza presuppone una certa flessibilità e messa in gioco da parte dell'insegnante che deve "ripensare" i vari passi da percorrere all'interno dell'unità didattica.

Gli strumenti necessari per lo svolgimento di una videolezione da parte di insegnanti e corsisti sono:

- un computer o tablet, meglio se dotati di videocamera e microfono integrati (in alternativa la telecamera può essere connessa anche esternamente),
- una connessione Internet stabile,
- un'e-mail per questioni organizzative.

Compito dell'insegnante o dell'istituzione per lo svolgimento efficace della lezione è la scelta di un programma di videoconferenza che si adatti alle esigenze del corso. Sul mercato ne esistono ormai di diversi tipi: Skype, Zoom, edudip, Cisco Webex o Google Meet sono solo alcuni esempi di software in uso nel campo delle videolezioni e non sempre è indispensabile che i corsisti scarichino l'applicazione, spesso possono lavorare sul browser. Ecco alcuni criteri da seguire per la scelta della piattaforma.

**Approccio semplice:** è consigliabile adottare una piattaforma di facile fruizione per docenti e corsisti che non richieda un'elevata conoscenza della tecnologia digitale.

**Funzioni e costi:** quasi tutte le piattaforme offrono la possibilità di condividere lo schermo e l'audio, di scrivere in chat o di segnalare la richiesta di parola. Un'altra funzione importante, soprattutto per i gruppi più numerosi e che viene offerta solo

da alcuni software, sono le cosiddette breakout rooms, cioè stanze secondarie all'aula virtuale principale. Queste possono essere create durante la lezione online e sono molto utili per le attività di conversazione e di coppia. Alcuni software offrono gratuitamente le funzioni di base, altri richiedono l'acquisto di una licenza soprattutto per garantire videolezioni con più partecipanti e tempi di durata superiori ai 40–50 minuti.

**Tutela della privacy**: è fondamentale che il software garantisca l'osservanza della normativa relativa alla protezione dei dati personali.

Consigli pratici prima della lezione:

- scegliere un luogo tranquillo possibilmente vicino al router WiFi per sfruttare la connessione migliore
- controllare l'impostazione della luce per la videocamera
- verificare il funzionamento di videocamera, microfono e audio
- $\Box$  preparare il libro digitale e i materiali da condividere sul desktop

Prima di iniziare la videolezione, prendetevi un po' di tempo per familiarizzare con le funzioni della piattaforma scelta. Sperimentate alcune impostazioni, magari con altri colleghi, così potrete acquisire dimestichezza con i vari strumenti e scoprirne le potenzialità.

#### **Cosa cambia online?**

Ora che possediamo gli strumenti necessari e abbiamo preparato il tutto, possiamo coinvolgere i nostri studenti e invitarli sulla piattaforma scelta. Il nostro primo incontro con gli studenti nell'aula virtuale si baserà probabilmente sulla spiegazione delle funzioni basilari del software. È consigliabile farlo in modo giocoso, guidando gli studenti a provare le diverse funzioni della piattaforma. Nella prima fase è utile applicare il sano principio della lentezza. Se si procede con calma, adattando le tempistiche alla modalità online, per es. con tempi di lezione abbreviati, tutti riusciranno a seguire e ad appassionarsi. Create un team in cui studenti e insegnante collaborino con fiducia e vivano l'emozione di una nuova avventura, in cui non sempre andrà tutto liscio, ma nella quale l'obiettivo da raggiungere sia chiaro per tutti.

Consigli pratici durante la lezione per l'insegnante:

- $\Box$ aprire l'aula virtuale qualche minuto prima dell'orario di inizio
- $\Box$  moderare gli interventi
- chiudere la conferenza
- $\Box$ inviare un resoconto con i compiti via mail

per gli studenti:

- silenziare il microfono quando non si parla
- chiedere la parola con l'alzata di mano
- $\Box$  fare interventi sintetici e non parlare sovrapponendosi agli altri

#### **Online: tante opportunità!**

**Interazione ludica e attiva**

L'interazione tra pari e con l'insegnante sulla piattaforma può essere particolarmente ludica e attiva. Il fatto di trovarsi a casa propria e non seduti nei banchi permette anche un contatto più autentico e rilassato. Abituate gli studenti al rispetto dei turni di parola.

#### **Focalizzazione dell'attenzione**

Siccome il focus è sullo schermo, tutti i corsisti sono coinvolti in egual misura: con il pacchetto digitale *DUP –* *[digitales-Unterrichtspaket](https://www.klett-sprachen.de/digitales-unterrichtspaket)* del manuale *Con piacere nuovo* (A1, A2, B1) potete condividere immagini, attività, esercizi e ascolti. Ricordatevi che online è molto importante dare indicazioni precise sullo svolgimento delle attività e su ciò che si sta facendo, dato che il volto dell'insegnante non sempre sarà visibile!

#### **Facilità di condivisione**

Sia l'insegnante, sia gli studenti possono condividere schermo e audio con foto, video, articoli o pagine web: basta un clic!

#### **Apprendimento a distanza**

Chi è in vacanza, fuori città per lavoro o a casa ha la possibilità ora di seguire o tenere la lezione online! Opportunità che vale sia per i corsisti che per l'insegnante.

#### **Una lezione online con Con piacere nuovo A1**

**U 9 – La mia casa, le mie cose** L'input iniziale di questa unità presenta quattro foto di diversi tipi di abitazione. Con la versione digitale del manuale potrete *ingrandire le foto*  a piacimento o, se volete, farne vedere una per volta (funzione zoom). Chiedete agli studenti di descrivere i tipi di abitazione, di dire in quale città o regione italiana possono essere state scattate le foto e di motivarne la scelta. Eventuali termini nuovi si potranno annotare, come nell'immagine, in una *vignetta-notizia* (funzione note). In alternativa potrete scrivere tutti i termini della lezione su una *lavagna apposita* (whiteboard, se la piattaforma lo consente, o un semplice documento Word). Proseguite poi con l'attività 1: con la funzione testo libero (Freitextangabe) riportate le risposte esatte nei quadratini in modo che tutti a casa abbiano un riscontro. Rimandate l'attività 2 alla lezione successiva: chiedete ai corsisti di prepararsi una foto della propria casa che condivideranno con il gruppo

![](_page_16_Picture_23.jpeg)

*Con piacere nuovo A1*, unità 9

sullo schermo descrivendola. Proseguite quindi con le attività seguenti, come in presenza, facendo attenzione che la pagina sia sempre ingrandita e leggibile ed eventualmente *coprendo* le parti che al momento non sono oggetto di osservazione con la funzione mascheramento pagina (Seitenmaskierung). Una volta giunti alle attività 5 e 6 avete la possibilità di farle svolgere in gruppo moderando i turni di parola oppure, se la piattaforma lo consente, nelle *breakout rooms*. In queste stanze virtuali separate gli studenti avranno la possibilità di esercitare liberamente la comunicazione orale, durante la quale sarete liberi di intervenire o no. Il risultato dell'attività verrà poi riportato in plenum.

Le nuove possibilità offerte alla didattica nel campo della formazione per adulti fruiscono della forza innovativa di un insegnamento più flessibile che potrà accattivare anche le nuove generazioni. Vale la pena provare!

![](_page_16_Picture_27.jpeg)

#### MEHR ENTDECKEN

Con piacere nuovo [www.klett-sprachen.de/](http://www.klett-sprachen.de/) conpiacere-nuovo

[www.klett-sprachen.de/](https://www.klett-sprachen.de/digitales-unterrichtspaket) [digitales-unterrichtspaket](https://www.klett-sprachen.de/digitales-unterrichtspaket)

## **Fit für alle Fälle:**  *Die digitalen Produkte im Überblick*

![](_page_17_Picture_1.jpeg)

## *Für Ihre Präsenz- und Online-Kurse:*

![](_page_17_Picture_3.jpeg)

#### Digitale Unterrichtspakete für Kursleitende

Ideal zur Präsentation vor Ort im Kursraum oder für den Online-Unterricht via Videokonferenz-Software: Kurs- und Übungsbuch mit Unterrichtshandreichung, allen Mediendateien, Kopiervorlagen u.v.m.

Für Desktop-PC, Laptop oder Tablet

![](_page_17_Picture_7.jpeg)

#### Digitale Ausgaben

Als Alternative oder parallel zur Printausgabe: Kurs- und Übungsbuch mit allen Mediendateien und interaktiven Übungen

Für Desktop-PC, Laptop oder Tablet

### *Für Ihren Online-Unterricht in einer Lernplattform:*

![](_page_17_Picture_12.jpeg)

#### Digitale Ausgaben mit Learning Management System (LMS)

Für den virtuellen Kursraum im LMS: Kurs- und Übungsbuch mit allen Mediendateien und interaktiven Übungen – inklusive automatischer Lernfortschrittskontrolle. Sie und Ihre Lernenden können diese Digitalen Ausgaben aber auch ohne LMS nutzen.

Für Desktop-PC, Laptop oder Tablet

## [www.klett-sprachen.de/d](https://www.klett-sprachen.de/digital)igital

## **¿Enseñanza virtual? ¡Sí, gracias!**

En estos últimos meses nos hemos adaptado a muchas cosas nuevas, entre ellas, al mundo de los cursos en línea. Con este artículo queremos ofrecerte propuestas prácticas para que puedas trabajar de forma fácil con *Con gusto nuevo* en tus cursos *online*.

Tras unos primeros meses de adaptación y aprendizaje, los cursos en línea se han convertido en parte de nuestra *nueva normalidad* y están ya integrados completamente en el entorno de la enseñanza y aprendizaje del español.

Las propuestas que presentamos a continuación están distribuidas en función de la fase que queremos trabajar dentro de una secuencia didáctica: fase de presentación, fase de práctica o fase de producción.

#### **Aprovechar la fuerza visual de las imágenes**

La clase en línea ofrece la ventaja de poder proyectar imágenes de alta calidad y de adaptarlas a nuestras necesidades. Las imágenes de la portadilla o aquellas que introducen una secuencia didáctica son fotos sugerentes que en una fase de presentación ayudan a despertar el interés por el tema y a reactivar conocimientos.

Con el manual digital de *Con gusto nuevo* podemos sacarle más partido a estas imágenes. Las herramientas adicionales de edición, como las formas o la cortinilla que se pueden superponer a la foto, nos permiten poner el foco de atención sobre determinadas secciones de una imagen y crear una actividad más lúdica que active la motivación. Algunos usos pueden ser:

- Tapar una parte de la imagen para adivinar qué se esconde detrás.
- Añadir una forma (recuadro o elipse) y moverla por la imagen

![](_page_18_Picture_10.jpeg)

![](_page_18_Figure_11.jpeg)

para que los alumnos vayan diciendo espontáneamente qué reconocen de la sección marcada.

– Usar la herramienta de cortina del manual digital para ir descubriendo lentamente una imagen y que adivinen de qué se trata.

#### **Trabajar contenidos gramaticales y recursos lingüísticos**

Siguiendo en la fase de presentación, la proyección de los cuadros con contenidos gramaticales y los recursos lingüísticos es muy práctica durante la sesión de videoconferencia ya que invita a trabajar activamente: inducir reglas a partir de muestras de lengua contextualizada, completar paradigmas verbales, etc. En la versión digital del manual, la información que falta se puede mostrar con un solo clic. De esta manera, se pueden comprobar las respuestas después de un tiempo de reflexión individual o en grupo (Fig. 1).

#### **Actividades de práctica controlada**

En la fase de práctica de cada secuencia didáctica encontramos ejercicios

de práctica controlada con un carácter repetitivo: practicar la conjugación, elegir el tiempo verbal, practicar un recurso gramatical, etc. Con las *Fichas Proyectables* (*Lektionsclips*), incluidas en el manual digital a partir de enero de 2021, disponemos de un recurso muy dinámico para usar durante las videoconferencias. Estas fichas incluyen muchos ejercicios adicionales de práctica controlada con un carácter lúdico, por ejemplo con:

– imágenes que representan una preferencia, una actividad, etc. para practicar en cadena el recurso en cuestión,

![](_page_18_Picture_20.jpeg)

#### Zur Autorin

Noema Pérez ist Spanischlehrerin und Ausbilderin. Sie hat sich auf den Einsatz digitaler Medien im Sprachunterricht spezialisiert.

- léxico para activar, introducir un tema, practicar la fonética (Fig. 2),
- o muchos juegos interactivos para practicar los recursos gramaticales de forma más lúdica, etc.

Si disponemos del manual digital, también tenemos la opción de mostrar las soluciones de todas las actividades de respuesta cerrada del libro del alumno. Esto tiene la ventaja de que se pueden verificar las respuestas durante la fase de práctica, algo que funciona muy bien tras audiciones o visualización de vídeos.

Otra actividad que da buenos resultados son los Kahoots que encontramos en la *web* de *Con gusto nuevo*. Estos sets de preguntas están listos para llevar a la clase y adaptados a cada una de las unidades del manual. Se pueden usar durante la fase de práctica, ya que son muy motivadores y tienen un carácter interactivo y social. Además de añadir un momento lúdico y más distendido a la clase, sirven también para practicar y sistematizar los contenidos y nos muestran el progreso de nuestras/-os alumnas/-os de forma indirecta.

Como trabajo para la fase asíncrona del curso, pueden hacer también de forma autónoma los ejercicios online para *Con gusto nuevo* disponibles en la *web* del manual. Son actividades cerradas autocorregibles con muestras de lengua contextualizadas que atienden no solo a la forma, sino también al significado.

#### **Actividades en pareja, en grupo y con movimiento**

La mayoría de los ejercicios pensados para el trabajo en parejas o en grupo se pueden realizar en la clase síncrona sin necesidad de mucha adaptación, siempre y cuando usemos un sistema de videoconferencia que ofrezca la función de crear grupos. Si no es así, podemos adaptar la actividad para realizarla en pleno o a través de una cadena de preguntas y respuestas. O incluso transferirla al

– Con un ejercicio de adivinar: quien sepa la respuesta levanta los brazos para responder. Como la actividad tiene carácter competitivo, se crea un ambiente muy divertido.

#### **Las tareas como producto digital final**

En la fase de producción, las tareas finales de cada unidad son ideales para presentar a través de una plataforma virtual (en forma de blog o en un foro) o a través de herramientas como *Pad-*

*"Al trabajar online disponemos de muchos recursos que nos permiten utilizar formatos de vídeo, audio, presentaciones, pósteres digitales, etc."*

foro para la fase asíncrona cuando la actividad se pueda adaptar bien a la interacción escrita.

Únicamente las actividades marcadas con el icono de movimiento (Fig. 3), que requieren moverse por el aula, deberán adaptarse. Estas son algunas formas de introducir actividades con movimiento que nos han dado buenos resultados durante las sesiones de videoconferencia:

– En ejercicios de respuesta en cadena, se pueden lanzar un balón virtual mediante mímica nombrando a la persona que debe recogerlo.

*let*. Al trabajar *online* disponemos de muchos recursos que nos permiten utilizar formatos de vídeo, audio, presentaciones, pósteres digitales, etc.

> Además, si preguntamos a nuestras/-os alumnas/-os, probablemente nos sorprenderán con otras ideas o formas de presentar sus tareas. El producto final también se puede presentar oralmente durante la videoconferencia y pa-

sar después al aula virtual (asíncrona) para que la interacción continúe. De esta forma, transformamos las tareas finales en tareas 2.0.

![](_page_19_Figure_18.jpeg)

![](_page_19_Figure_19.jpeg)

#### MEHR ENTDECKEN

Con gusto nuevo [www.klett-sprachen.de/](https://www.klett-sprachen.de/congusto-nuevo) [congusto-nuevo](https://www.klett-sprachen.de/congusto-nuevo)

[www.klett-sprachen.de/](https://www.klett-sprachen.de/digitales-unterrichtspaket) [digitales-unterrichts](https://www.klett-sprachen.de/digitales-unterrichtspaket)[paket](https://www.klett-sprachen.de/digitales-unterrichtspaket)

![](_page_19_Picture_23.jpeg)

## **Digital von A bis Z!** *Ein kleines digitales Glossar*

![](_page_20_Picture_1.jpeg)

Was ist ein LMS? Was macht man in einem *Flipped Classroom?* Wir haben 26 Begriffe in einem digitalen Alphabet gesammelt – nicht vollständig, aber vielleicht hilfreich!

### $\bm{A}$  ugmented Reality

erweitert klassische Medien mit zusätzlichen Inhalten. Die Klett-Augmented-App bietet viele Materialien und z.T. *> interaktive Übungen* [www.klett-sprachen.de/](http://www.klett-sprachen.de/augmented) [augmented](http://www.klett-sprachen.de/augmented)

### *B* lended Learning

ist eine Mischung aus Präsenz- und Selbstlernphasen – meist in Kombination mit E-Learning-Angeboten.

## *C* opyright

ist auch beim digitalen Unterricht wichtig. Alle Informationen zu unseren Produkten finden Sie hier: [www.klett-sprachen.de/](https://www.klett-sprachen.de/digitale-nutzung) [digitale-nutzung](https://www.klett-sprachen.de/digitale-nutzung)

### *D*istance Learning

So heißen alle Kurse, die als "Fernunterricht" stattfinden. Kursleitende und Lernende sind räumlich voneinander getrennt.

## *E* instufungstests

Mit Online-Einstufungstests können Lernende jederzeit sicher in das passende Niveau eingestuft werden. [www.klett-sprachen.de/](https://www.klett-sprachen.de/einstufungstests) [einstufungstests](https://www.klett-sprachen.de/einstufungstests)

### *F*lipped Classroom

Im *Flipped Classroom* wird das traditionelle Unterrichtkonzept umgedreht: Grundlagen und Erklärungen werden im Selbststudium zu Hause erarbeitet, die Anwendung geschieht im Unterricht.

## *G* amification

So wird die Integration spieltypischer Elemente bezeichnet: im Sprachunterricht z.B. durch Quiz-Tools wie Kahoot! [www.klett-sprachen.de/](http://www.klett-sprachen.de/kahoot) [kahoot](http://www.klett-sprachen.de/kahoot)

## $\mathbf H$ <sub>ybride Kurse</sub>

nennt man Kurse, die für einen Teil der Lernenden als Präsenzunterricht stattfinden, während die anderen Lernenden online per Videokonferenz teilnehmen.

### *I* nteraktive Übungen

finden Sie z.B. in den Digitalen Ausgaben mit LMS. Ergebnisse werden direkt im *> LMS* gespeichert und ausgewertet.

*J* ava Für IT-Profis eine Programmiersprache, für deren Erfinder v.a. ein guter, starker Kaffee.

## ursmodelle

In digitalen Zeiten sind viele neue Kursmodelle möglich: Präsenz, Blended, Hybrid – welches Modell am besten zu Ihnen und Ihrem Kurs passt, ist ganz individuell.

## *L* MS

Ein Learning Management System (LMS) ist eine digitale Lernplattform mit interaktiven Lerninhalten und Werkzeugen zur automatischen Auswertung. [www.klett-sprachen.de/](https://www.klett-sprachen.de/lms) [lms](https://www.klett-sprachen.de/lms)

*M*oodle

ist eine Lernplattform, für die Sie auch bei uns passende Inhalte finden: [www.klett-sprachen.de/](http://www.klett-sprachen.de/moodle) [moodle](http://www.klett-sprachen.de/moodle)

## $ewbie$

Alle, die nicht zur Generation der *Digital Natives* gehören, waren bei digitalen Themen mal Newbie (=Anfänger), also keine Angst vorm Ausprobieren!

### *O* nline-Seminare

Speziell zum Thema Online-Unterricht haben wir viele Online-Termine im Programm: [www.klett-sprachen.de/](http://www.klett-sprachen.de/veranstaltungen) [veranstaltungen](http://www.klett-sprachen.de/veranstaltungen)

![](_page_20_Picture_33.jpeg)

ist die Zeit, die Unterrichtende und Lernende gemeinsam verbringen: Online per Videokonferenz oder vor Ort im Kursraum.

## *Q*ualität

ist das Wichtigste: Nur mit guten, didaktisch fundierten Materialien können Sie auch online nachhaltig unterrichten.

## *R*esponsiv

So wird die automatisch angepasste Darstellung von Inhalten an verschiedene Bildschirmgrößen bezeichnet.

## $S$ <sub>creensharing</sub>

In einer Videokonferenz teilen Kursleitende den Bildschirminhalt ihres Geräts und übertragen ihn auf die Bildschirme der Teilnehmenden.

## *T* ablet

Ein Tablet kann für Videokonferenzen genutzt werden. Für Unterrichtende, die eine Videokonferenz veranstalten, ist ein Gerät mit externer Tastatur empfehlenswert.

#### *U* nterrichtssoftware

ist speziell für Kursleitende konzipiert, wie zum Beispiel die Digitalen Unterrichtspakete, die Sie auch optimal zum *> Screensharing* nutzen können. [www.klett-sprachen.de/](https://www.klett-sprachen.de/digitales-unterrichtspaket) [digitales-unterrichtspaket](https://www.klett-sprachen.de/digitales-unterrichtspaket)

### *V* irtual Classroom

Das virtuelle Klassenzimmer kann Präsenzunterricht ergänzen und ist die Basis für *> hybride Kurse.*  Auch Digitale Unter-

richtspakete können Sie per *> Screensharing* nutzen und damit im virtuellen Kursraum arbeiten.

## *W*erkzeuge

Digitale Ausgaben bieten viele praktische Werkzeuge – wie Markierungen, Kommentare einfügen u.v.m.!

## *X* ML

hilft uns dabei, Inhalte digital optimal aufzubereiten. Vom XML sehen Sie nichts, das arbeitet für Sie im Hintergrund.

## *Y* oga

Nach vielen Stunden am Schreibtisch tut etwas Bewegung immer gut!

### *Z* ukunft Egal wie die Zukunft

aussieht: Es lohnt sich, die Vorteile des Online-Unterrichts zu entdecken – und das Beste aus Online und Offline zu kombinieren!

es wird regelmäßig erweitert! [www.klett-sprachen.de/](https://www.klett-sprachen.de/digitales-glossar) [digitales-glossar](https://www.klett-sprachen.de/digitales-glossar)

![](_page_21_Picture_1.jpeg)

#### Zum Autor

Paweł Wasilewski ist Autor von *Razem neu.* Er arbeitet als Dozent für Polnisch sowie als Übersetzer und Sprecher in Berlin.

**dałbyś lektorkom, zaczynającym pracę z** *Razem neu* **przez Internet?**  niku. Dzieki użyciu obu wymienio-Nauczanie na odległość stanowiło dla mnie pewne wyzwanie, ale ponych aplikacji wspieramy proces autraktowałem je jako szansę i nową tonomii uczących się, co jest wielką

zaletą nauczania online.

**Co sprawdziło się podczas nauczania zdalnego? Jakie wskazówki** 

Poza tym po każdej jednostce w Razem neu mamy możliwość przeprowadzenia testu wielokrotnego wyboru. Ten format jest łatwy do skontrolowania. Testy sprawdzają znajomość leksyki i gramatyki oraz umiejętność komunikowania się. Są dostępne na stronie internetowej wydawnictwa Klett i można je ściągnąć w formacie PDF. Omówienie wyników można wykonać wspólnie, udostępniając ekran z poprawnymi odpowiedziami.

Dla rozluźnienia atmosfery polecam również opracowane przeze mnie quizy Kahoot. Oprócz tego poleciłbym ćwiczenia mediacyjne jak na przykład przekazywanie treści lub streszczanie tekstów z podręcznika oraz przekształcanie monologów na dialogi lub odwrotnie w języku polskim. Takie ćwiczenia tworzą nieodzowoną część moich e-lekcji.

Mein Tipp für Ihren Online-Unterricht:

Ich empfehle Übungen zur Mediation, wie z.B. die Übertragung von Inhalten, das Zusammenfassen von Texten aus dem Kursbuch oder die Umwandlung von Monologen in Dialoge oder umgekehrt. Solche Übungen sind ein unverzichtbarer Teil meines Online-Unterrichts

**MEHR ENTDECKEN** www.klett-sprachen.de/ razem-neu

![](_page_21_Picture_10.jpeg)

#### **NORWEGISCH**

![](_page_21_Picture_12.jpeg)

#### Zur Autorin

Randi Sander ist Dozentin für Norwegisch an der VHS Oldenburg/Oldb. und unterrichtet Kurse vom Anfängerniveau (A1) bis zu Konversationskursen (C1 /C2 Niveau).

#### **Mine erfaringer med nettbasert undervisning med** *Norsk for deg neu*

Etter påske 2020 ble det klart at vanlig undervisning ikke kunne finne sted på VHS her i Oldenburg. Vi satte derfor i gang med nettbasert undervisning ved hjelp av VHS Cloud. Denne undervisningen foregikk fra slutten av april og fram til sommerferien.

ścieżke w nauczaniu oraz możliwość

Ogólnie powiedziałbym, że zarówno

podręcznik Razem neu, jak i zeszyt

ćwiczeń sprawdzają się podczas na-

przejrzystą strukturę. Kursanci bez

Jedną z zalet, którą warto podkreślić

podczas e-nauczania, jest możliwość odtwarzania plików audio za pomo-

cą aplikacji Klett Augmented. Klika-

jąc na ikonę aparatu, skanujesz żą-

daną stronę, a następnie wszystkie

pliki są ładowane automatycznie. W

ten sposób kursanci zapoznają się z

wymową słów i ćwiczą rozumienie

ze słuchu. Jeśli chodzi o słownictwo,

poleciłbym aplikację phase6, dzięki

której można uczyć się słówek sku-

tecznie, szybciej, a przede wszyst-

kim - samodzielnie. Należy dodać, że słownictwo pokrywa się z tym,

które jest zamieszczone w podręcz-

problemu orientują się, jak zbudo-

wane są jednostki lekcyjne.

uczania zdalnego, ponieważ mają

zdobycia nowych doświadczeń.

Alle kurselever fikk tilgang til VHS Cloud , dvs. til sitt virtuelle «kursrom». De fikk tilsendt en bruksanvisning fra VHS, men samtidig sendte jeg en mer detaljert bruksanvisning og øvde også individuelt med enkeltelever og grupper før det hele startet. Dette var spesielt nødvendig da en stor del av kurselevene er eldre, noen med liten erfaring i bruk av internett. Den største hindringen viste seg imidlertid å være dårlig internettforbindelse.

Boka *Norsk for deg neu* brukte jeg på et grunnkurs III, A1 nivå. Vi jobbet med leksjon 6. Her må jeg si at det var en overveldigende deltakelse, de aller fleste kurselevene benyttet seg av dette tilbudet om å fortsette undervisningen digitalt.

Da elevene både kunne se hverandre og (hvis gruppen ikke var for stor) kunne tilkobles slik at alle kunne høre hva som ble sagt og selv komme med innspill muntlig, var det mulig langt på vei å opprettholde en tradisjonell undervisning. Dialogene kunne leses med forskjellige roller, noe alle kunne høre. Ved hjelp av chat-verktøyet kunne alle også skrive inn spørsmål som så ble tatt opp i plenum. VHS Cloud gir også muligheter for læreren til å skrive på «tavla», bruke forskjellige farger og ramme inn viktige ord eller regler. Hjemmeoppgaver og tilleggs-materialer ble lastet ned via «Datei-ablage», men jeg brukte også vanlig e-post.

Selvfølgelig er en slik videoundervisning ikke en fullgod erstatning for presensundervisning. Men alle satte stor pris på å kunne «treffe» hverandre på skjermen, snakke med hverandre og med læreren og merke at kurset fortsatt var i gang og at de var en del av dette.

Fasit: *Norsk for deg neu* egner seg like godt til nettbasert undervisning som til vanlig undervisning i klasserommet.

#### **Mein Tipp für Ihren Online-Unterricht:**

Nehmen Sie sich Zeit und bereiten Sie Ihre Kursteilnehmenden auf diese Art des Unterrichts vor.

Und vor allem: Haben Sie keine Angst etwas falsch zu machen!

MEHR ENTDECKEN [www.klett-sprachen.de/](https://www.klett-sprachen.de/norskfordeg) norskfordeg

![](_page_21_Picture_26.jpeg)

#### **Hur kan kursdeltagarnas motivation upprätthållas även om vi inte sitter i en gemensam undervisningssal?**

Skapa en positiv, personlig och lugn stämning. Visa en öppen grundinställning till DISTANSundervisning. Hälsa deltagarna välkomna och tilltala personerna med namn. Ge också gruppen möjlighet att kommunicera med varandra utanför själva undervisningen.

#### **Säkerställ att alla är med.**

På videokonferens kommer gester och kroppsspråk inte till uttryck på samma sätt som i undervisning på plats. Det är svårt att se hur en person mår, om hen har förstått eller vill svara på en fråga. Fråga om alla är med. Tilltala deltagarna direkt med namn och vänta inte till någon har räckt upp handen för att undvika långa och störande pauser.

#### **Variera undervisningen.**

Omväxlande undervisning stärker motivationen. Det är effektivt och roligt att jobba i smågrupper, men även faser med självständigt arbete kan kännas bra. I *Hejsan! A1–A2* finns varierande uppgifter som lämpar sig för både arbete var för sig, två och

två och i grupp. Skifta även mellan hör-, läs- och talövningar. Använd nätet och variera undervisningen med musik, film och bilder. På "Knäck nöten!"-sidorna i *Hejsan!*  finns olika internetuppgifter som passar till kapitlets tema. Öva ordförråd och grammatik i lag i form av frågesport med *Kahoot! Hejsan!*.

#### **Planera in rörelsemoment.**

Ge impulser som passar till undervisningens tema. Låt kursdeltagarna gå runt och räkna eller gå runt i sitt rum och berätta vad de ser. De kan göra pantomim med händerna, t.ex. siffror, verb och föremål åskådliggörs med fingrarna och gruppen gissar.

#### **Använd läroboken i form av pappersbok.**

Med pappersboken har kursdeltagarna något i handen, kan bläddra och skriva i den. Blicken tas från skärmen och riktas mot boken. Läroboken ger kursdeltagarna klara och tydliga anvisningar som är särskilt

viktigt i distansundervisning.

**I distansundervisningen är det betydelsefullt för motivationen är att förmedla kontakt och närvaro!**

#### **Mein Tipp für Ihren Online-Unterricht:**

Schaffen Sie eine positive, persönliche und angenehme Atmosphäre und vermitteln Sie ein Gefühl von Präsenz.

#### MEHR ENTDECKEN [www.klett-sprachen.de/](http://www.klett-sprachen.de/hejsan)

![](_page_22_Picture_17.jpeg)

![](_page_22_Picture_18.jpeg)

Zur Autorin

Louise Mårtensson Mussweiler ist Dozentin für Schwedisch und Autorin von *Hejsan!*  und *Få fart!* 

#### **PORTUGIESISCH**

#### **A garrafa está meio cheia!**

Depois da turbulência inicial da pandemia e de nos termos habituado a trabalhar com plataformas novas como ZOOM e outras, o balanço é muito mais positivo do que pensei inicialmente. Aqui vão algumas dicas para as aulas em formato online funcionarem melhor:

- continuar a usar o *Olá Portugal! neu*. Para aprendentes é muito positivo e motivante ter o manual como material palpável. Com tanta comunicação virtual, sentem-se seguros saber que podem trabalhar com o manual tanto nas aulas como ao seu ritmo pessoal. Além disso, podemos continuar a trabalhar com o Livro de Exercícios nos tempos letivos assíncrones ou como trabalho de casa.
- definir e descrever muito claramente qual o formato e o tipo de comunicação (individual/grupo, síncrone/assíncrone), para que os aprendentes se sintam conetados a nós. Definir, estruturar e explicar muito bem as tarefas. Nos cursos em formato online revelou-se ainda mais importante.
- utilizar a possibilidade de fazer salas simultâneas (breakout rooms) para trabalhos em grupo. O balanço é muito positivo.
- motivar os aprendentes para a autonomia na aprendizagem, para se organizarem em pequenos grupos online de teletandem, onde podem ler os diálogos do manual, entrevistar-se mutuamente, fazer role play e produzir podcasts.
- motivar os aprendentes para fazerem pequenos vídeos sobre os temas das unidades ou gravarem os textos do *Olá Portugal! neu.* (os destrava-línguas/textos de cultura) nos seus telemóveis e enviarem aos docentes. No final do curso podem ver, claramente, como a sua pronúncia evoluiu. Além disso, é extremamente positivo aproveitar aqueles que viajam a Portugal para produzirem materiais idênticos.
- colocar o foco nas comptetências comunicativas e não "na caça ao erro".

Para uma melhor comunicação docente-aprendente a maioria das aulas deve ser síncrone, numa per-

centagem respetivamente de 80/20 ou 70/30. Pedagogos aconselham a que um bloco letivo não vá além dos 60 minutos. O formato online exige mais concentração de ambas as partes.

#### **Mein Tipp für Ihren Online-Unterricht:**

Fragen Sie sich immer wieder, worauf Sie Ihren Fokus legen möchten: Auf das Problem (Corona) oder auf die vielen neuen Möglichkeiten? Wir können diesen Spielraum für Kreativität und Gelassenheit im Hinblick auf das Wohlbefinden von Dozierenden und Lernenden nutzen.

#### MEHR ENTDECKEN

[www.klett-sprachen.de/](https://www.klett-sprachen.de/ola-portugal) ola-portugal

![](_page_22_Picture_36.jpeg)

![](_page_22_Picture_37.jpeg)

#### Zur Autorin

Maria João Manso Boléo ist Dozentin und Trainerin für Portugiesisch beim Auswärtigen Amt, an der Freien Universität Berlin und an der VHS-Mitte.

Sie ist zertifizierte telc-Prüferin und Mitautorin von *Olá Portugal! neu*  und *Cidades do Mar B1*  und *B2.*

### Unser Angebot für Sie:

## Digitale Prüfexemplare jetzt 30 Tage kostenlos testen!\*

![](_page_23_Picture_2.jpeg)

Jetzt Testlizenz anfordern! [www.klett-sprachen.de/](https://www.klett-sprachen.de/digitales-pruefexemplar) digitales-pruefexemplar

Überzeugen Sie sich selbst und testen Sie unverbindlich unsere digitalen Produkte.

Exklusiv für Unterrichtende stehen digitale Ausgaben aus diesen Kategorien zur Wahl:

- Digitale Unterrichtspakete (Lizenzcode für Klett-Sprachen-App)
- Digitale Ausgaben mit LMS (Lizenzcode für BlinkLearning)
- Digitale Ausgaben ohne LMS (Lizenzcode für Klett-Sprachen-App)

Das Angebot ist gültig bis am 31.12.2021.

\*Nur gültig für jeweils 1 Exemplar pro Kunde/Kundin (nur für registrierte Unterrichtende).

Hiermit erhalten Sie 30 Tage kostenlosen Zugang zu einer digitalen Ausgabe. Es entstehen Ihnen keine Folgekosten. Nach 30 Tagen endet der Zugang automatisch. Die 30 Tage beginnen erst nach Aktivierung des Codes, genaue Informationen erhalten Sie per E-Mail nach Ihrer kostenlosen Bestellung.

Ernst Klett Sprachen GmbH Postfach 10 26 23, 70022 Stuttgart Telefon +49 (0)7 11 · 66 72 15 55, Fax +49 (0)7 11 · 66 72 20 65 [kundenservice@klett-sprachen.de](mailto:kundenservice@klett-sprachen.de) [| www.klett-sprachen.de/kletttipps](https://www.klett-sprachen.de/kletttipps)